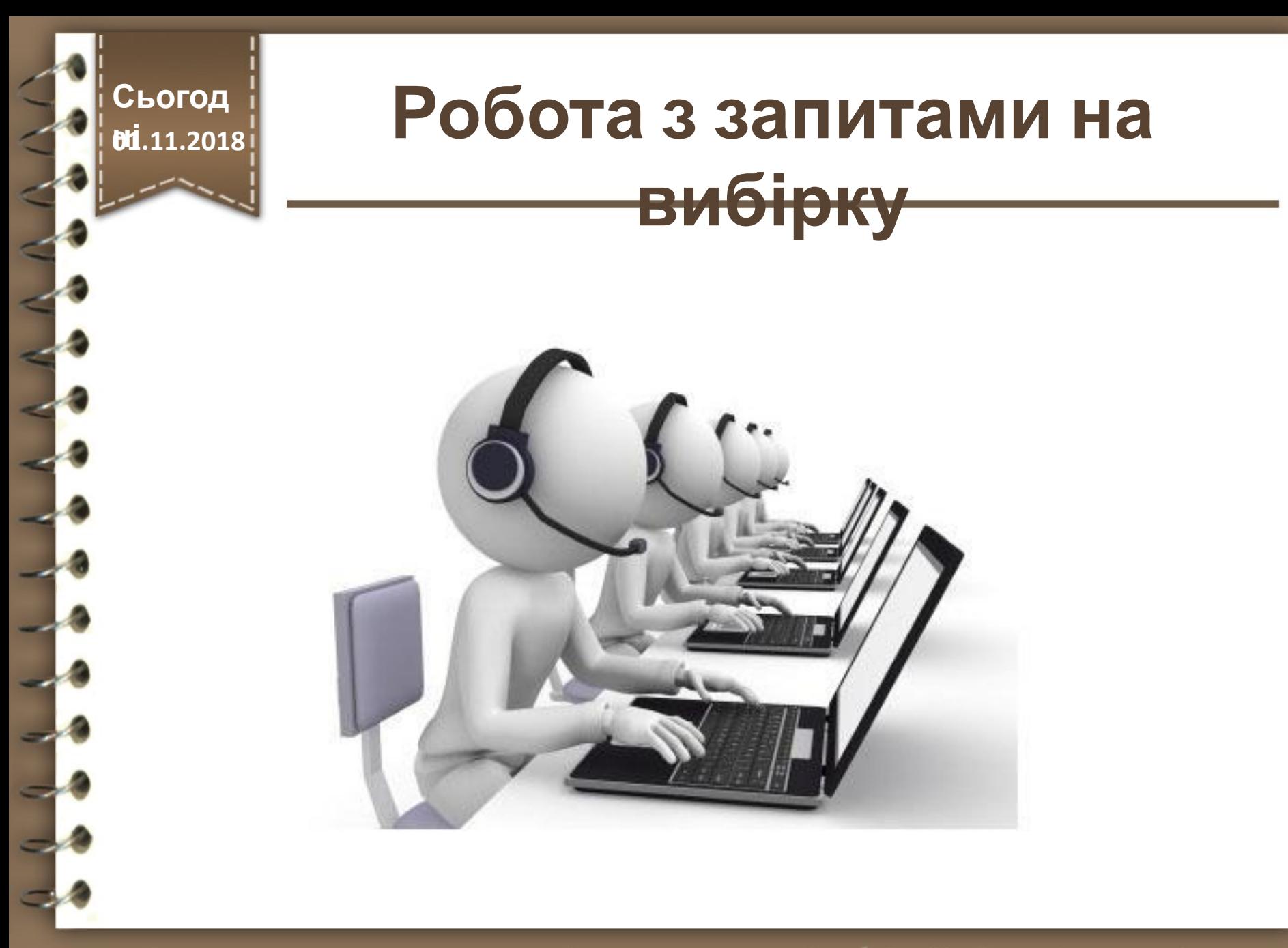

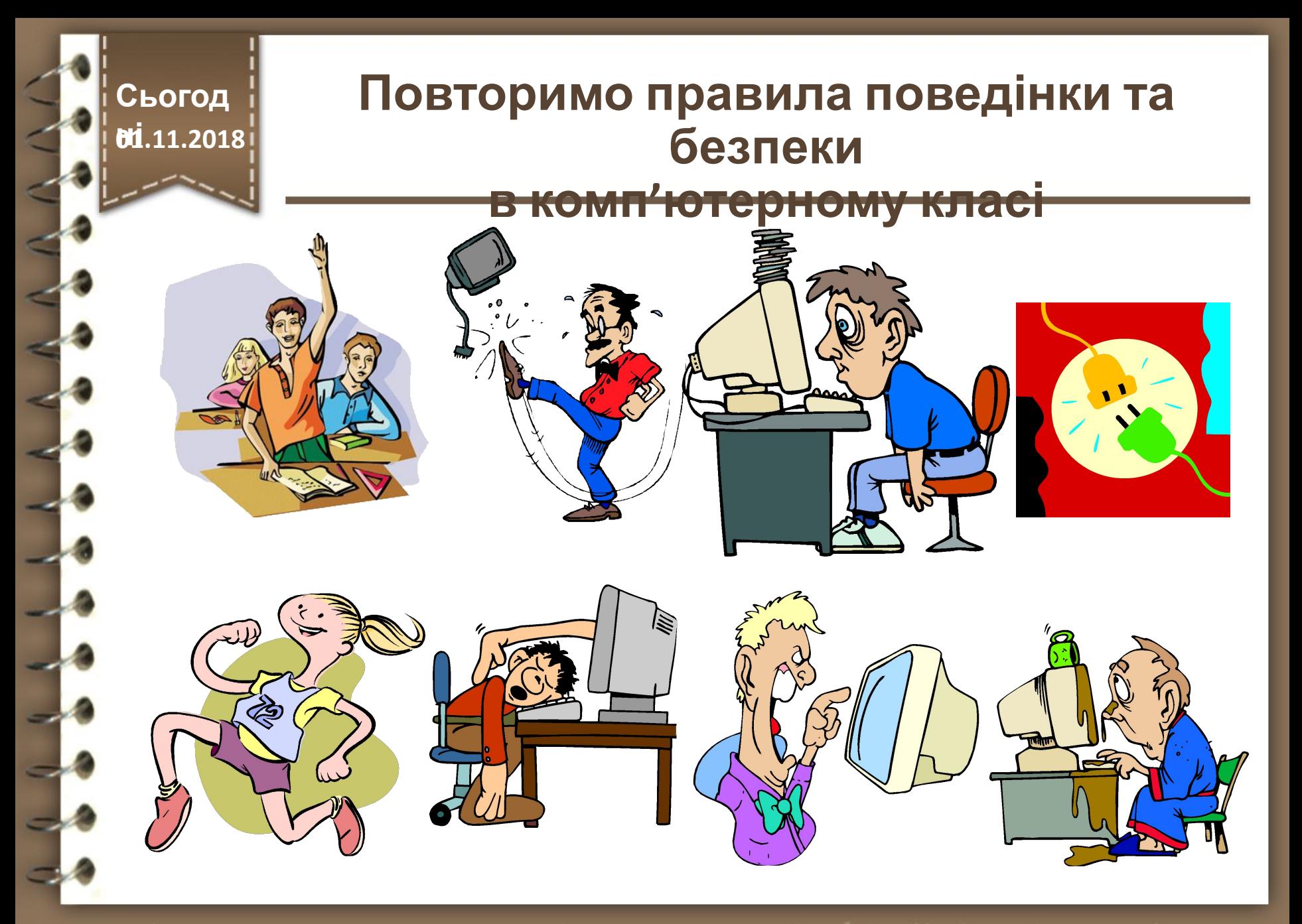

### **Сьогод Мі**.11.2018

# **Пригадаємо**

- **1. Що таке сортування? Як виконати сортування за даними одного з полів?**
- **2. Опишіть послідовність сортування за значеннями полів, розміщених довільно в таблиці, з різними значеннями параметрів сортування.**
- **3. Як відмінити сортування?**
- **4. Для чого призначені запити?**
- **5. Назвіть основні операції, що виконуються з використанням запитів у базах даних.**

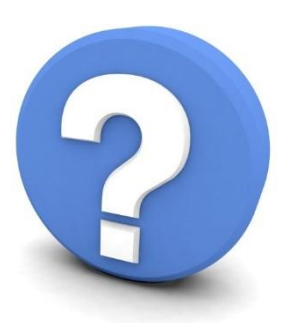

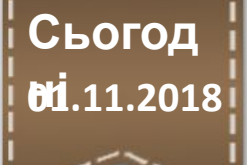

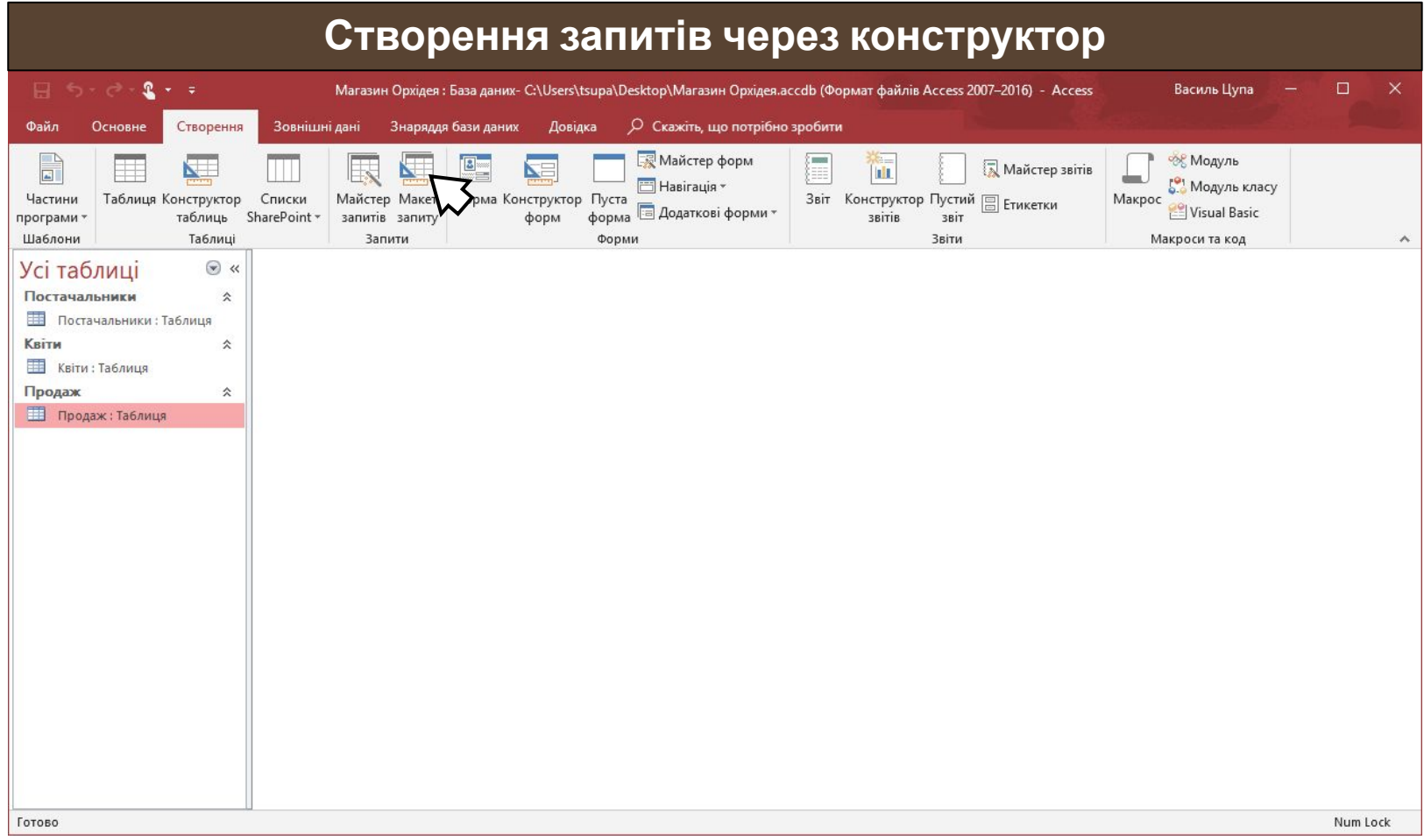

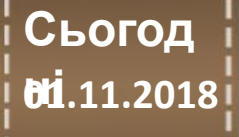

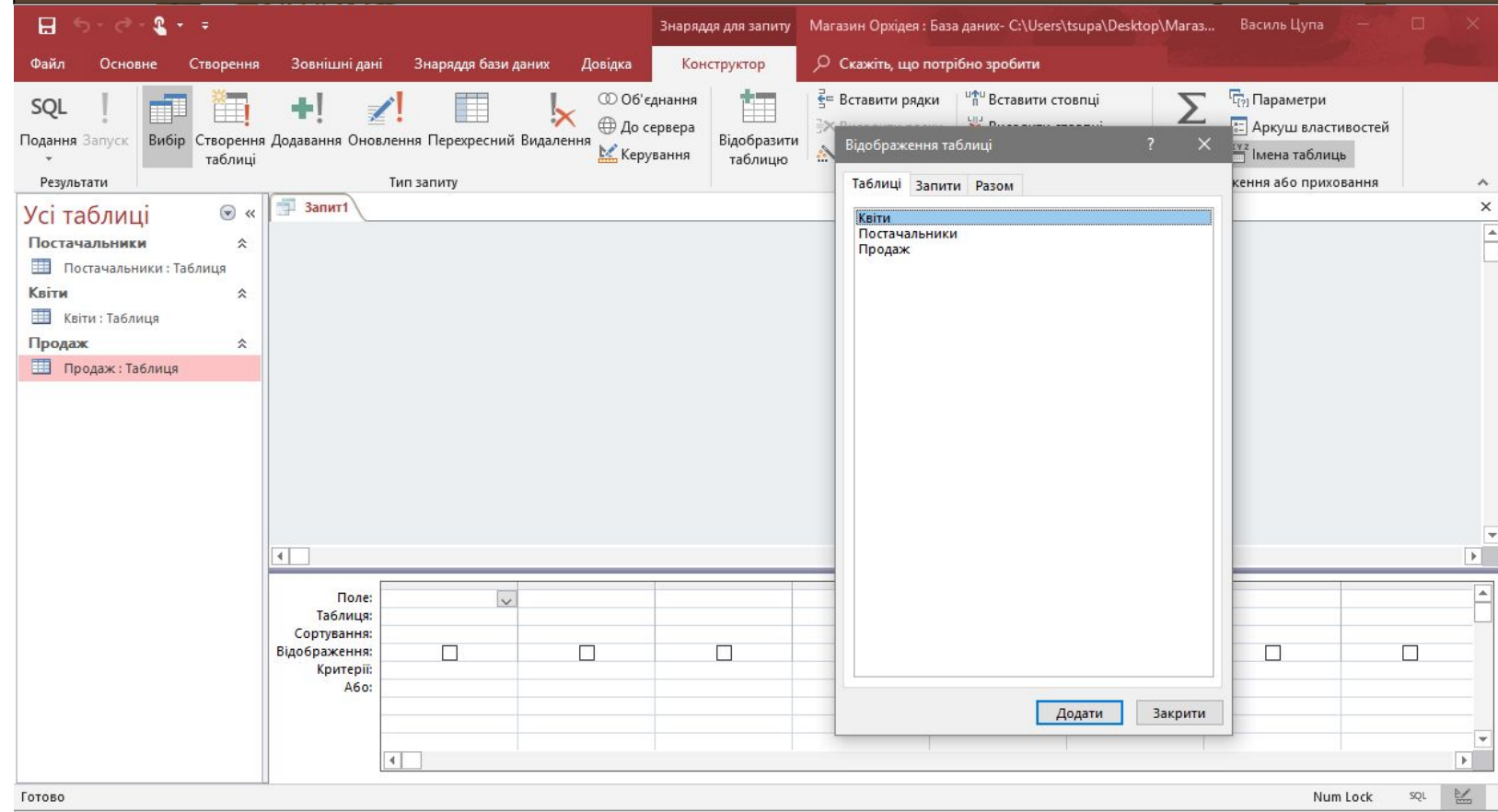

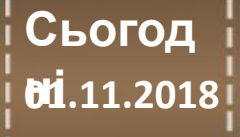

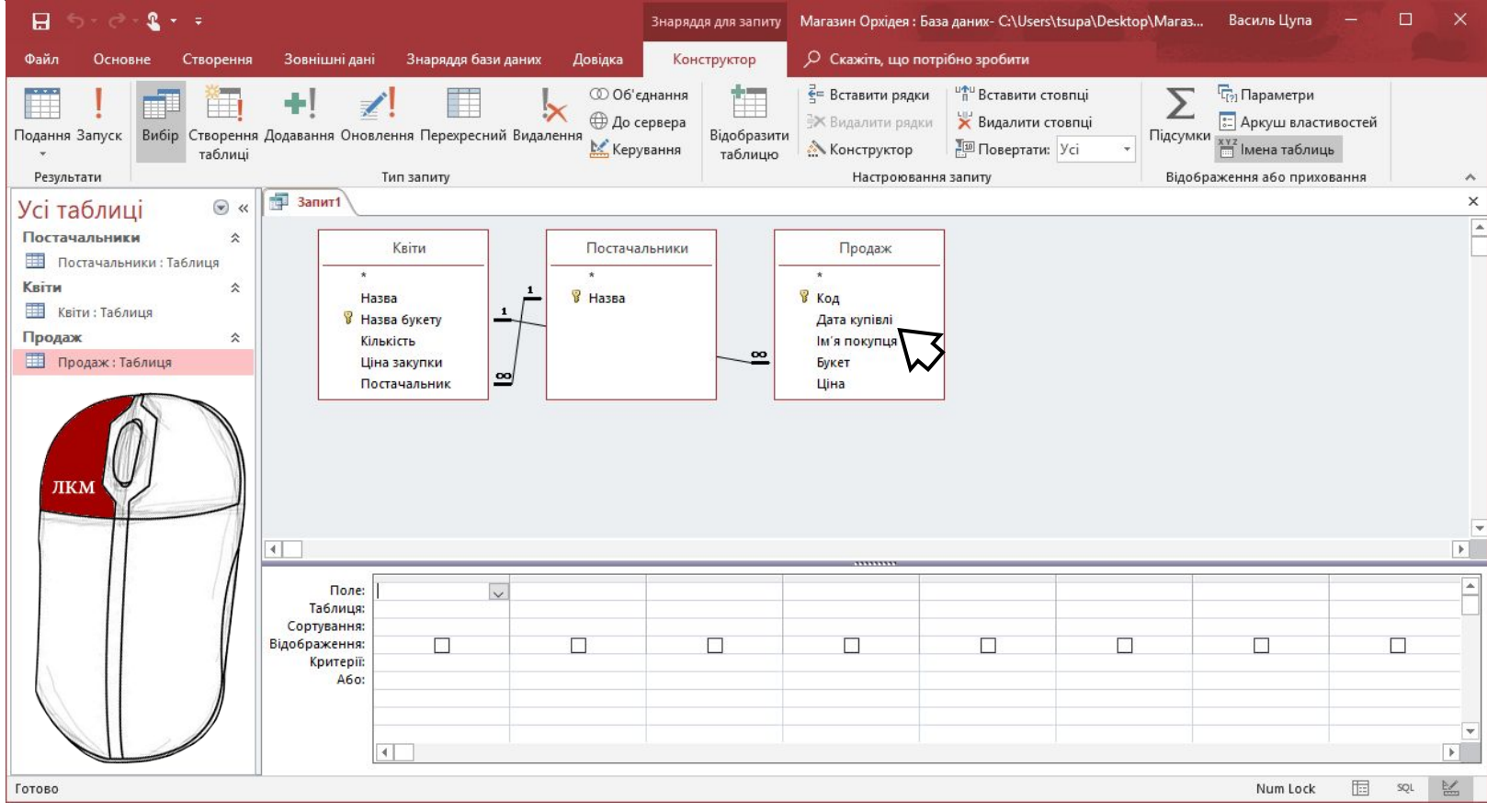

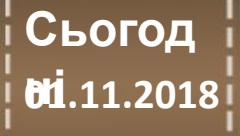

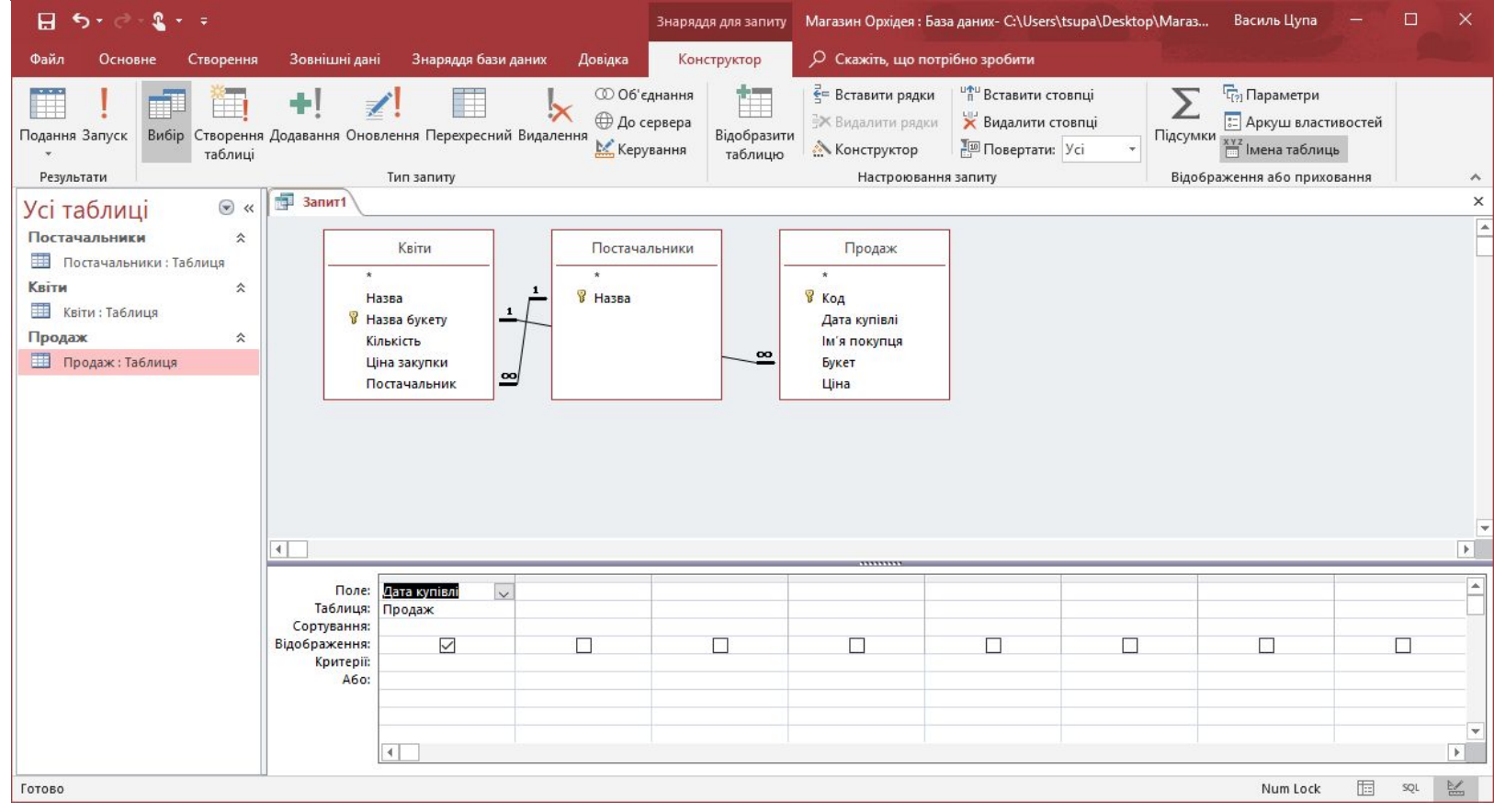

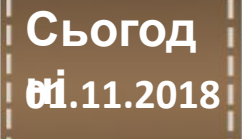

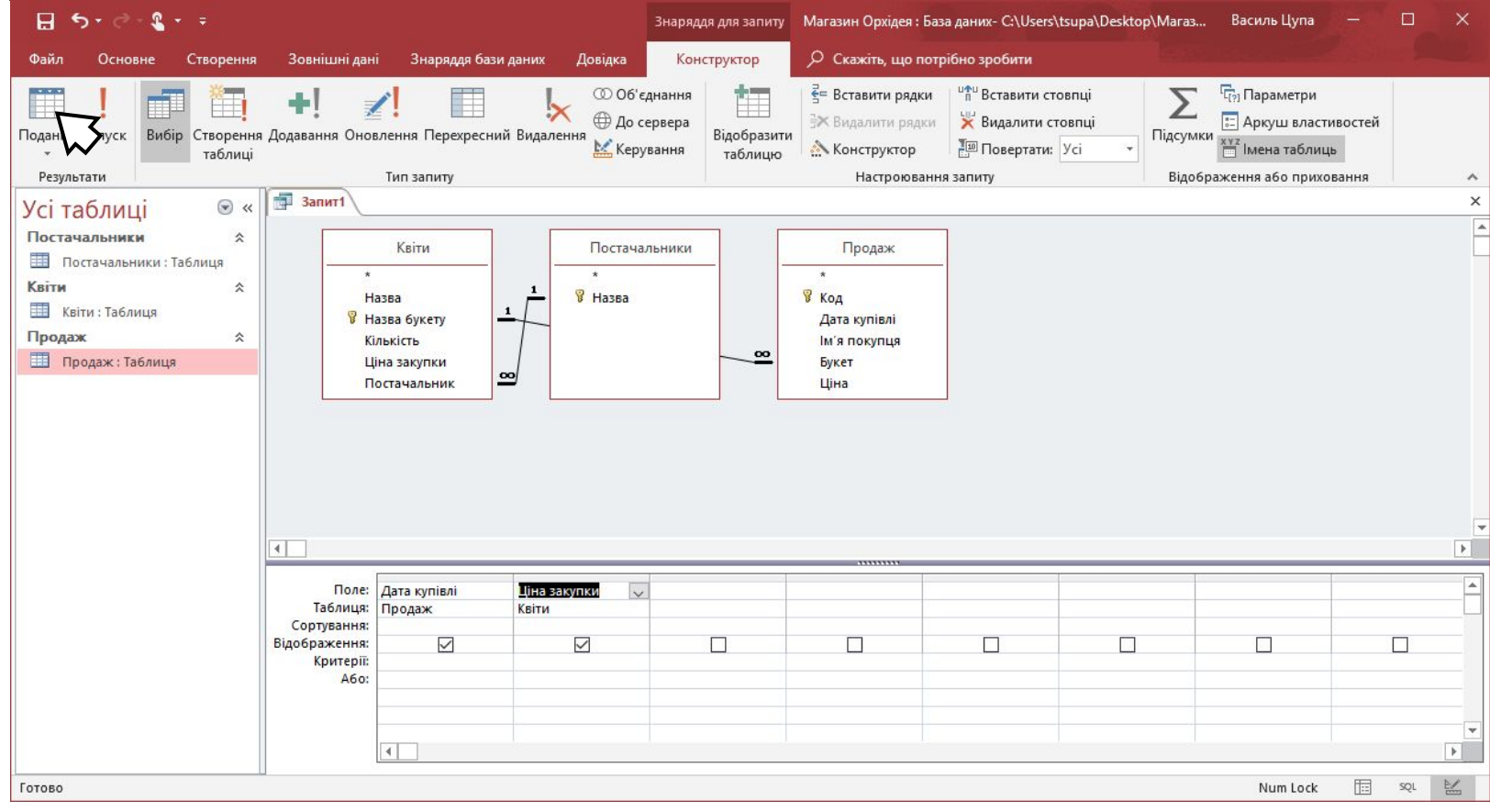

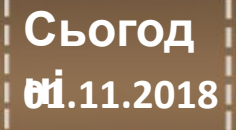

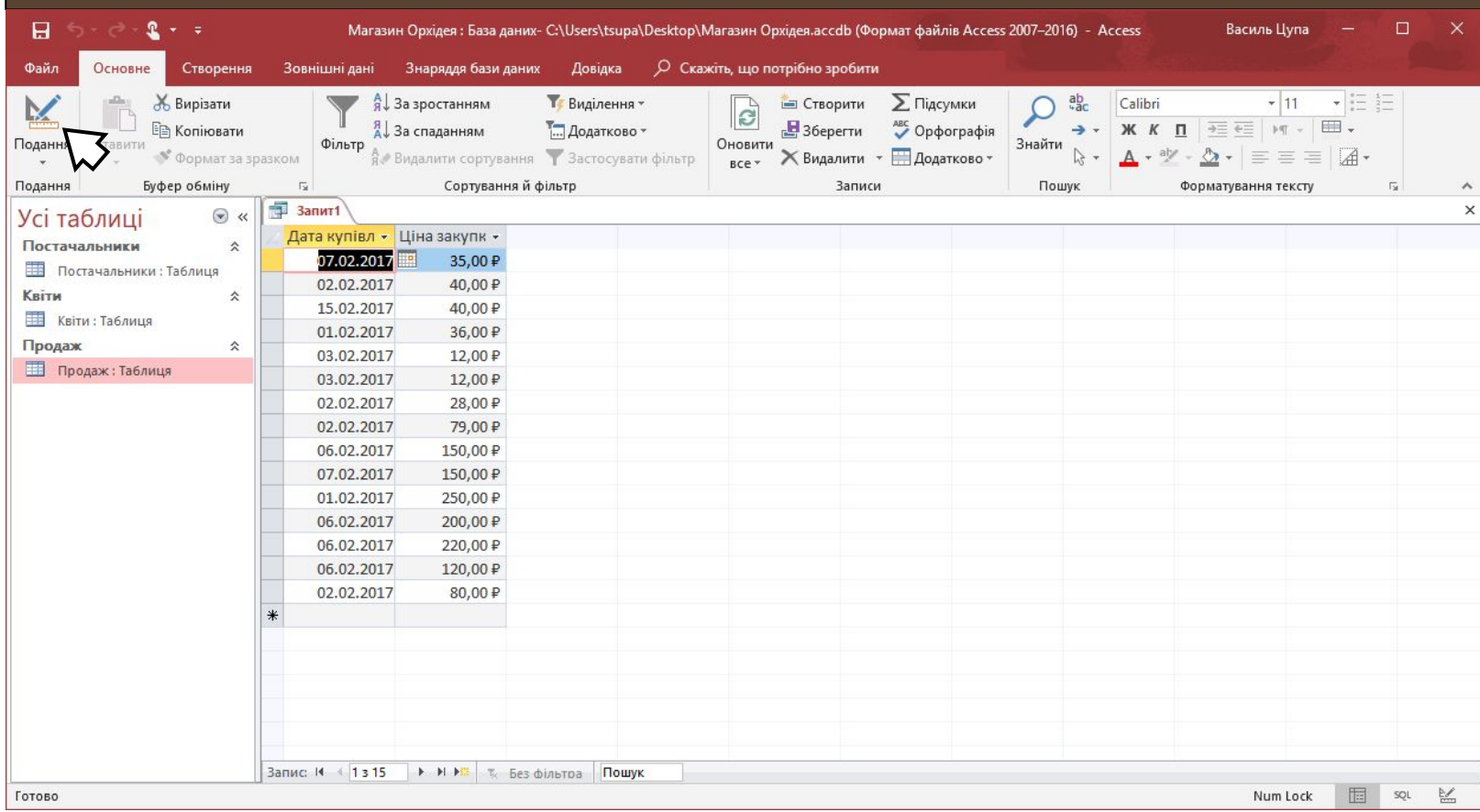

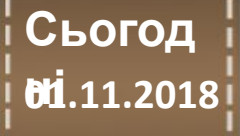

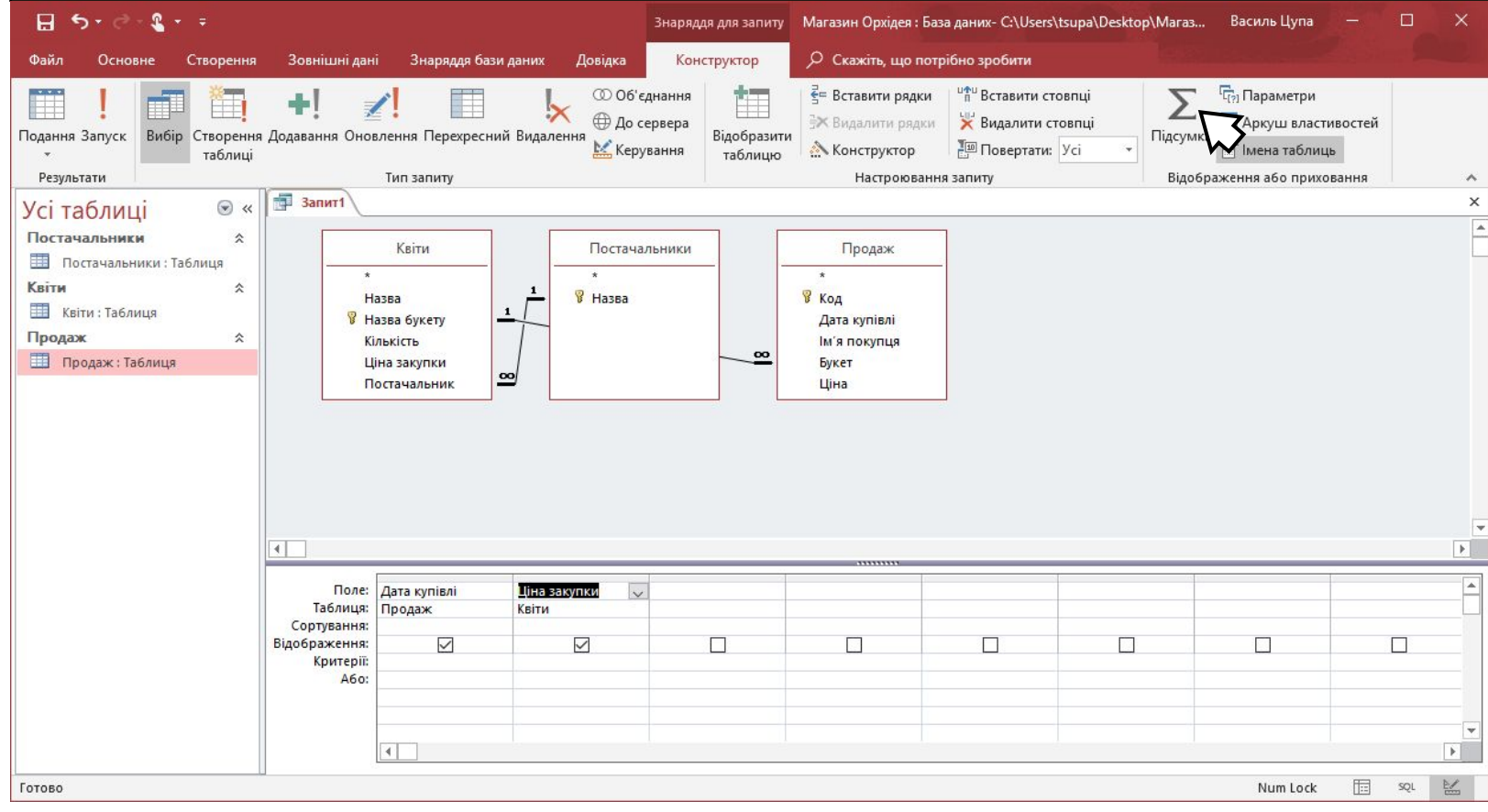

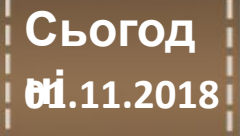

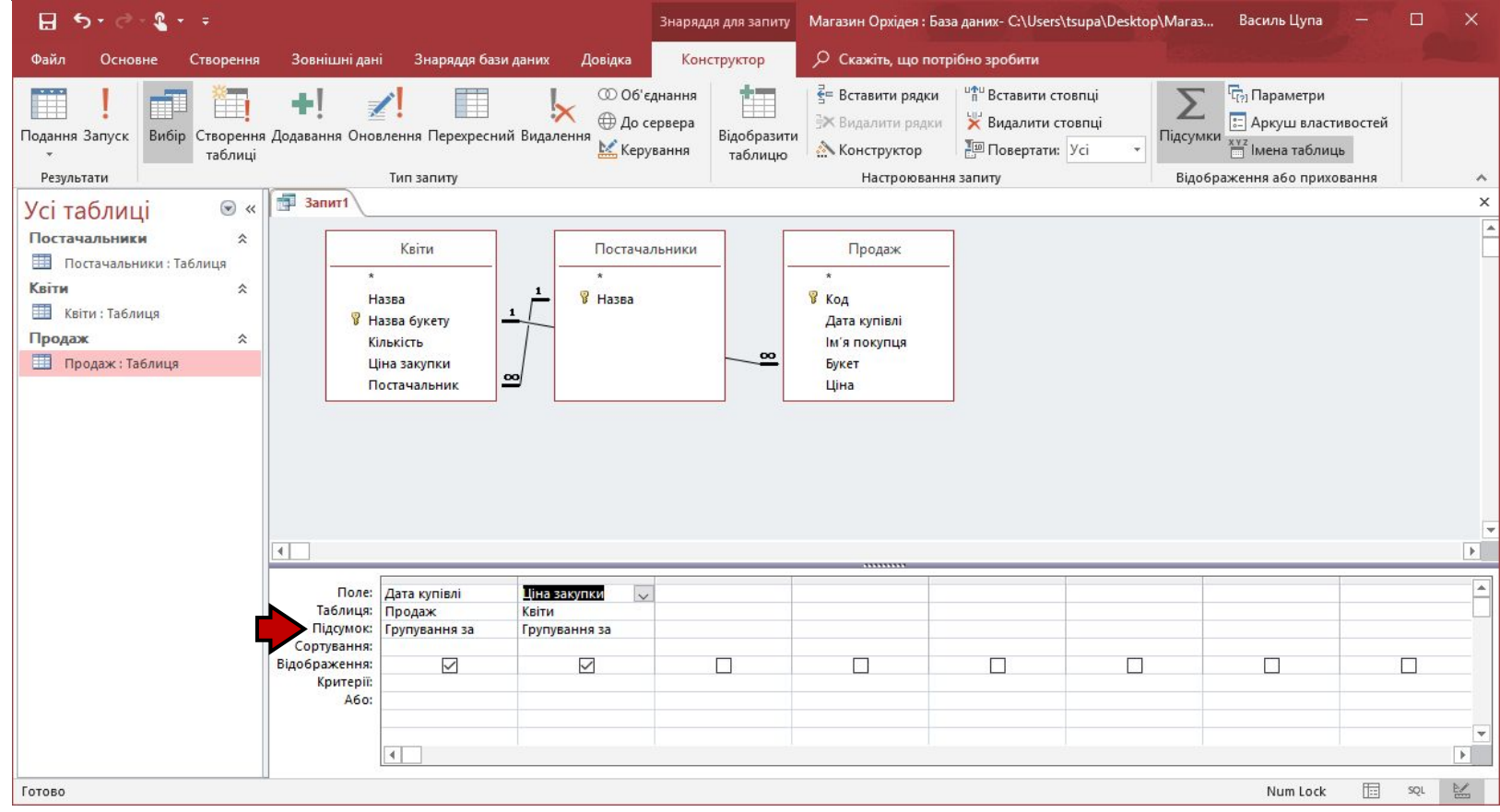

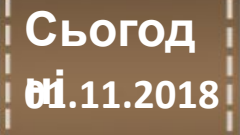

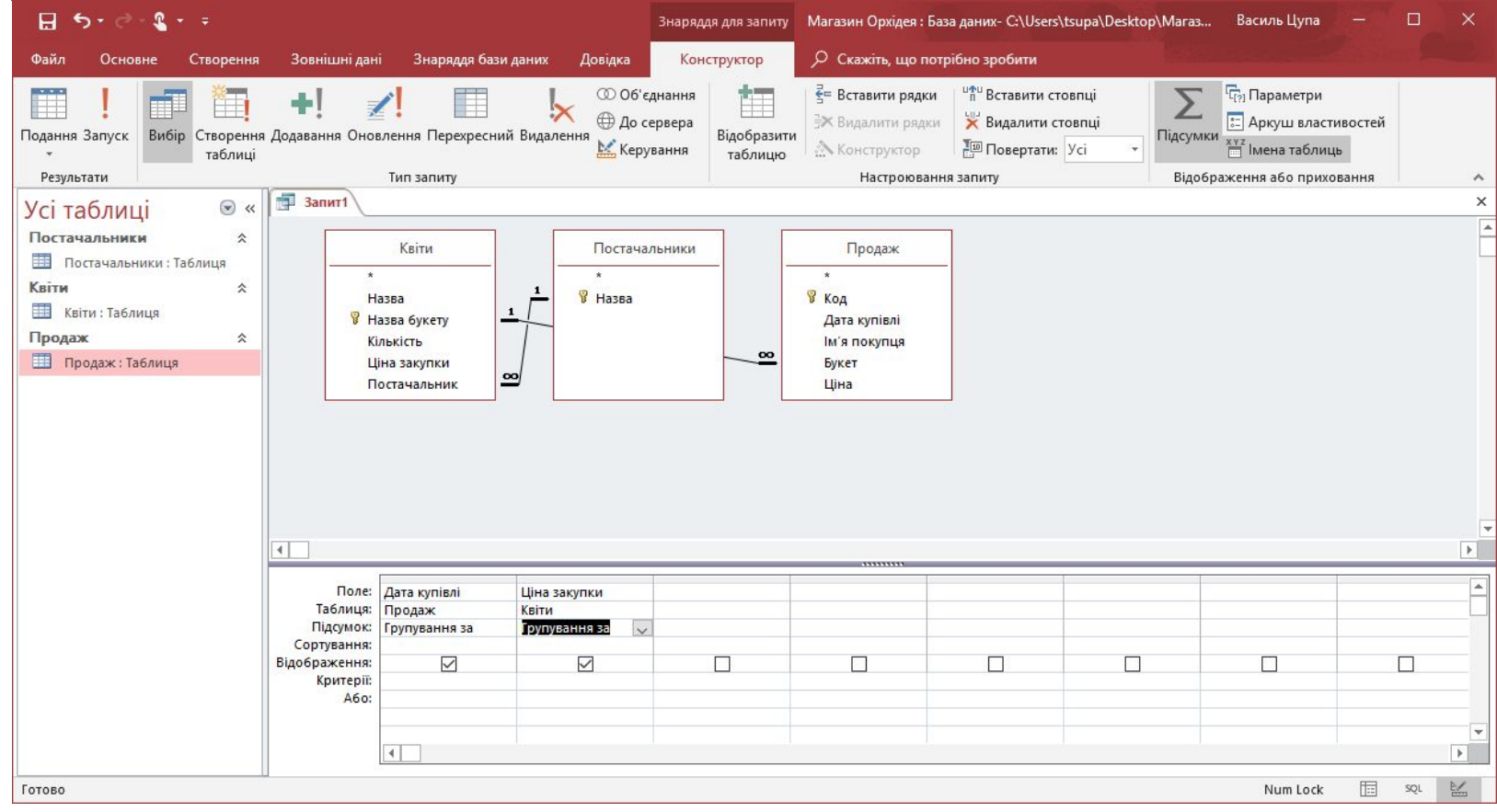

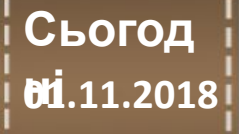

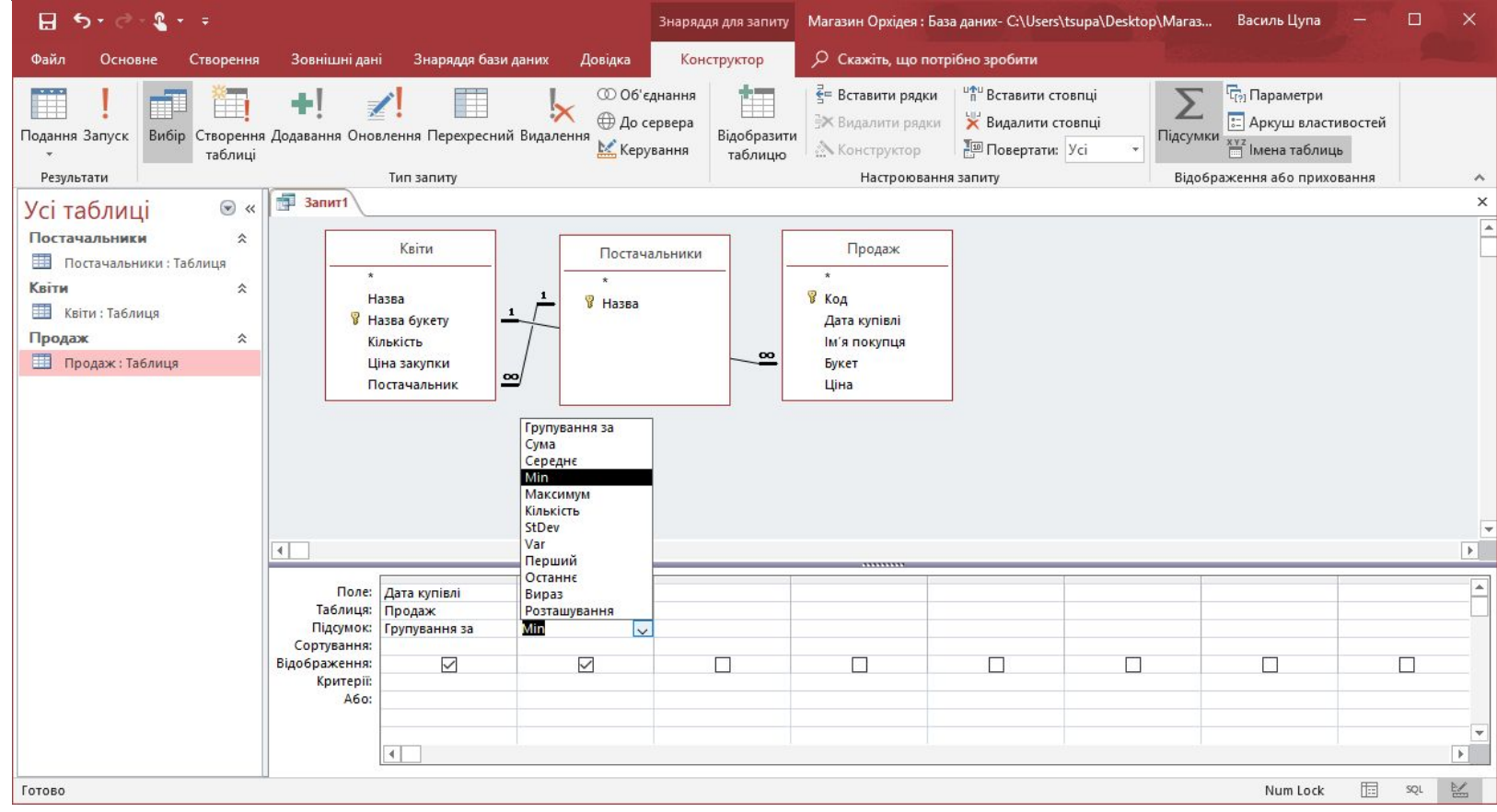

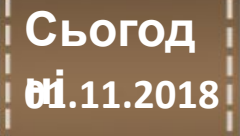

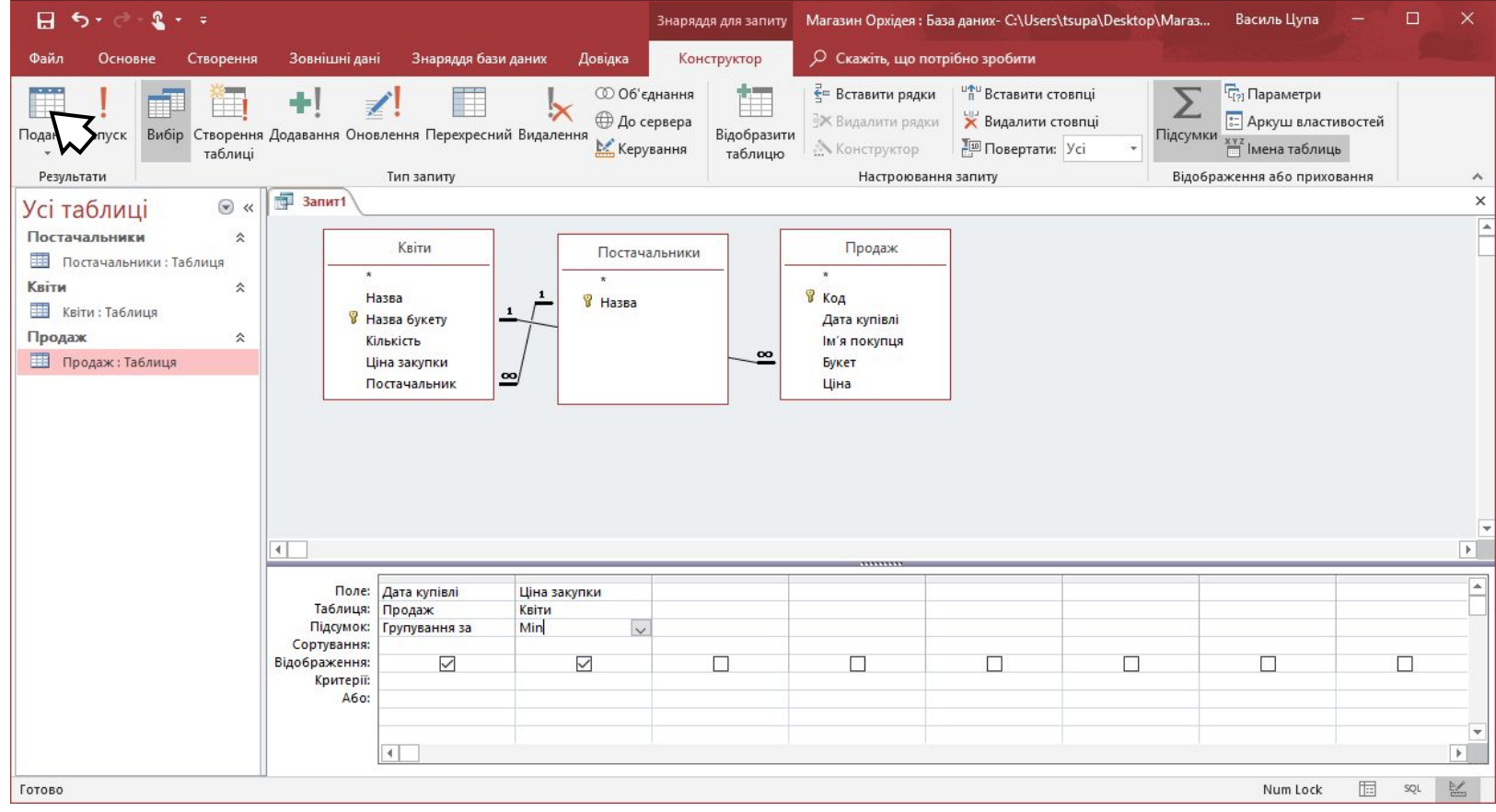

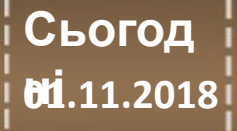

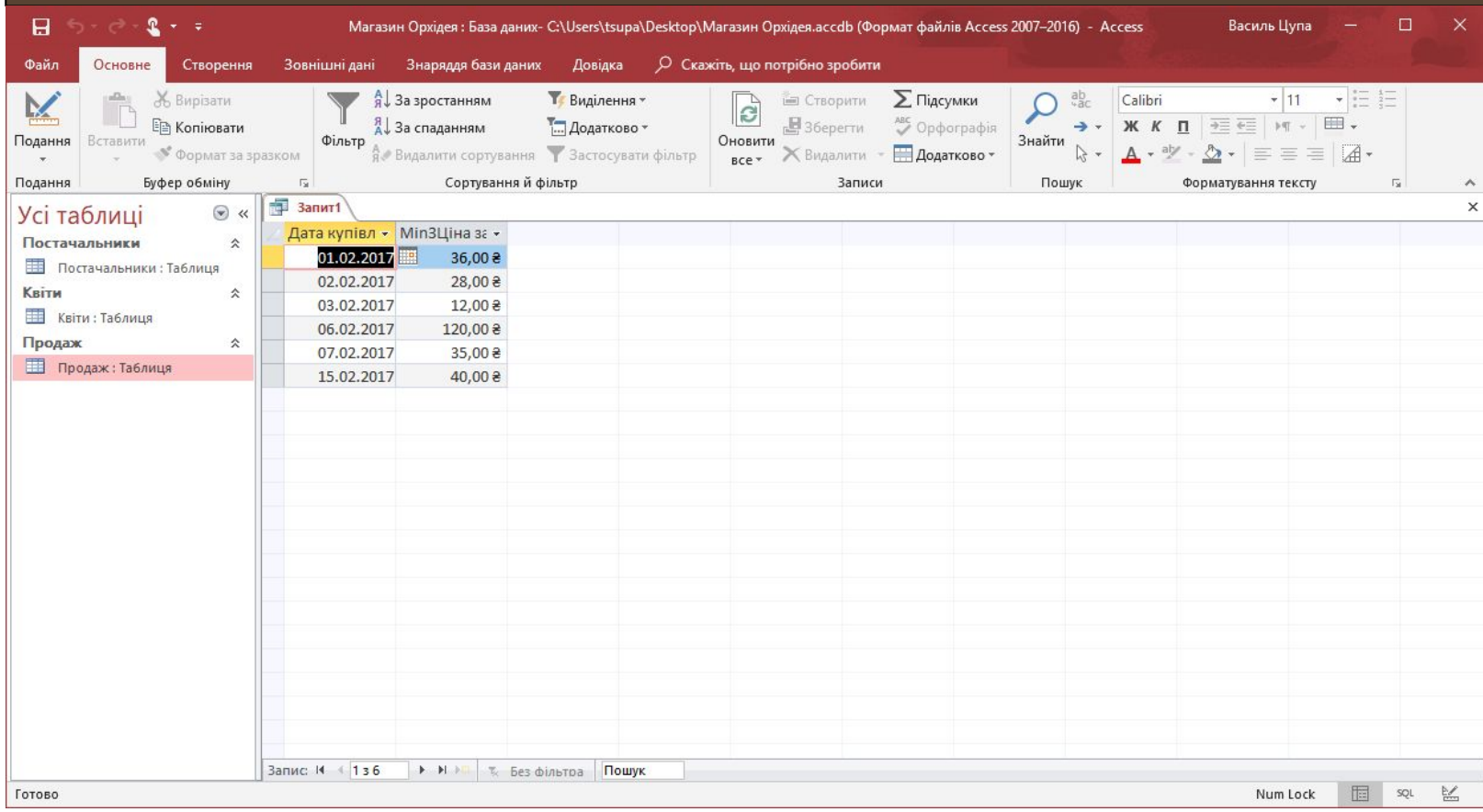

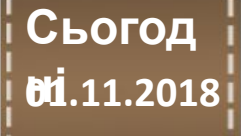

### **Створення запитів через конструктор – вибір користувача**  $H = 5 - 0.2 - 1$  $\Box$ Знаряддя для запиту Магазин Орхідея: База даних- C:\Users\tsupa\Desktop\Maras... Василь Цупа Знаряддя бази даних Довідка Конструктор О Скажіть, що потрібно зробити Зовнішні лані **© Об'єднання** ⊕ До сервера Подання Запуск Вибір Створення Додавання Оновлення Перехресний Видалення Відобразити **М** Керування таблицю таблиці Результати Тип запиту **В** Запит1  $\odot$  « Усі таблиці Постачальники  $\hat{\mathbf{x}}$ Квіти Постачальники **Постачальники: Таблиця**  $\ddot{\phantom{1}}$ Квіти 仌 Назва **В** Назва Квіти: Таблиця **В** Назва букету Продаж 仌 Кількість  $\overline{\mathbf{00}}$ Продаж: Таблиця Ціна закупки  $\infty$ Постачальник  $-$ Enter

Дата купівлі Поле: Ціна закупки Таблиця: Продаж Квіти Сортування: Віде являетним  $\Box$  $\Box$  $\Box$ П **[ ] Критерії:** A6o:  $\mathbb{E}$ 国 兰 Готово Num Lock  $SQL$ 

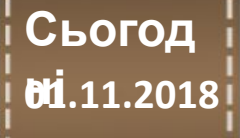

### **Створення запитів через конструктор – вибір користувача**

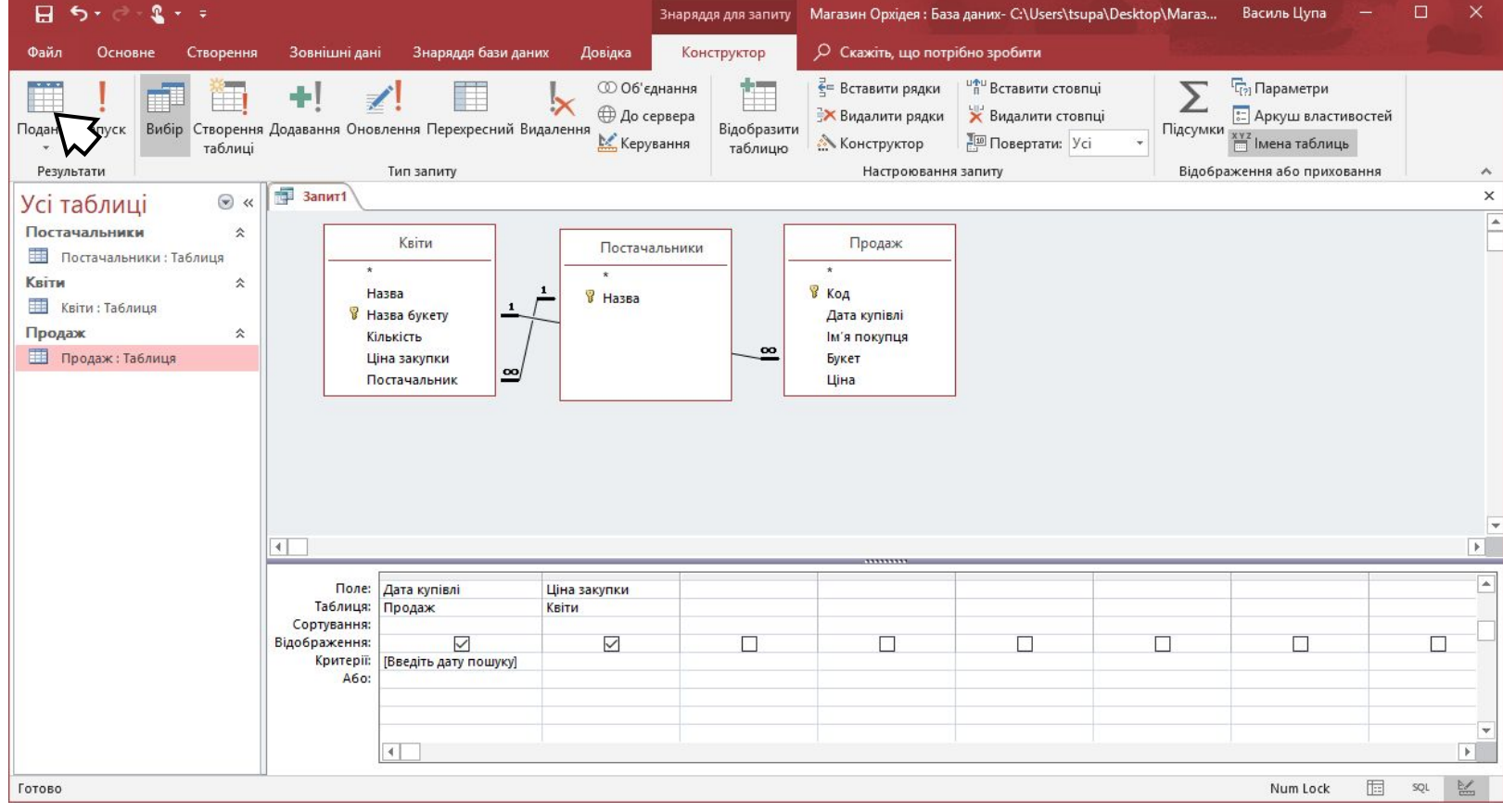

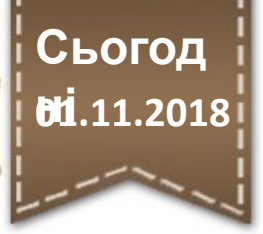

**Створення запитів через конструктор – вибір користувача**

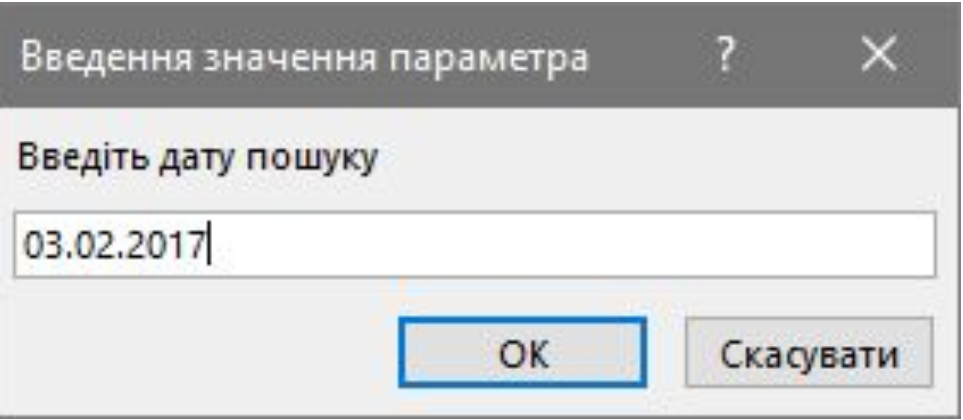

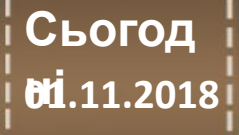

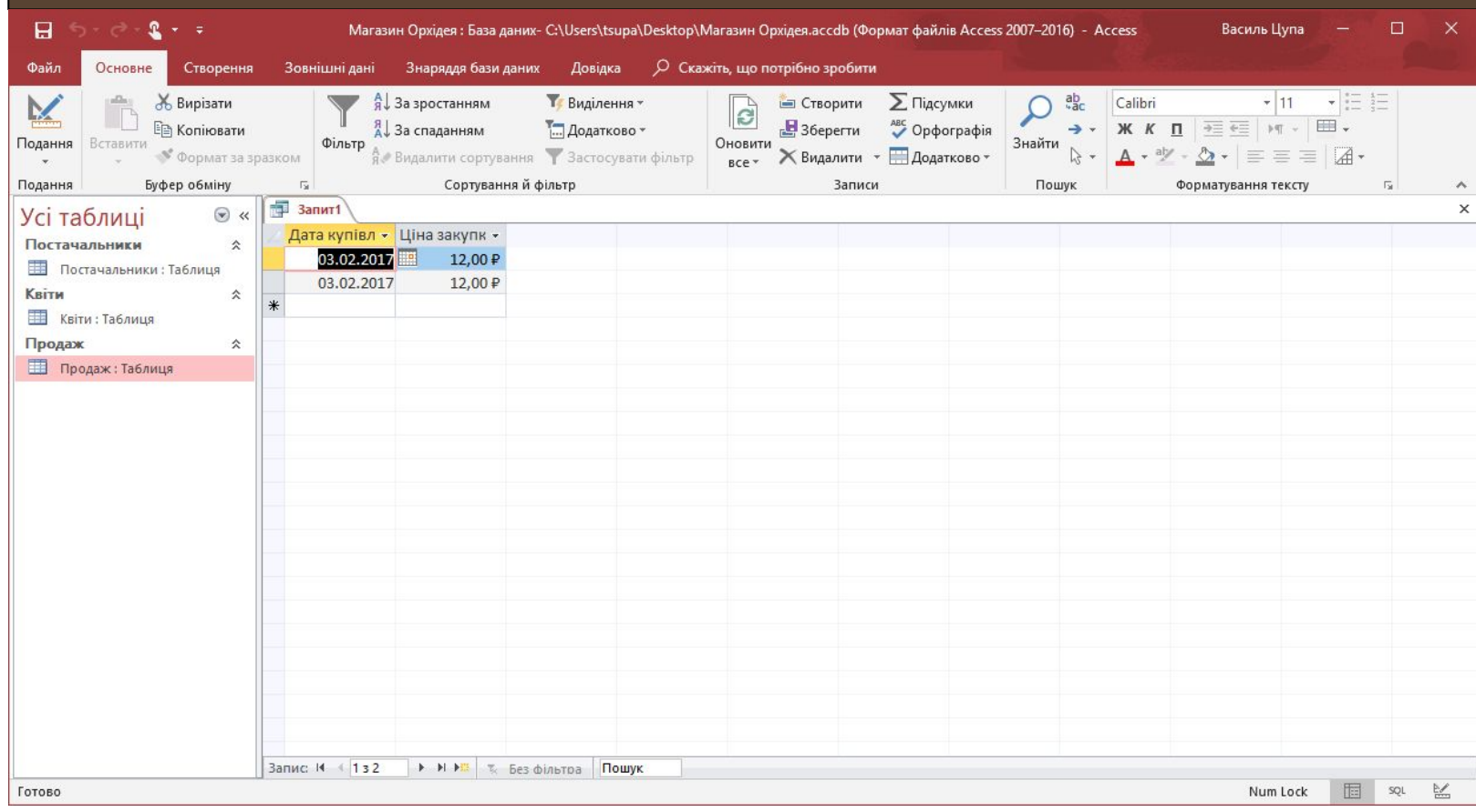

## **ні 01.11.2018 Робота з запитами на вибірку**

### **Створення запитів через конструктор - значення більше менше**

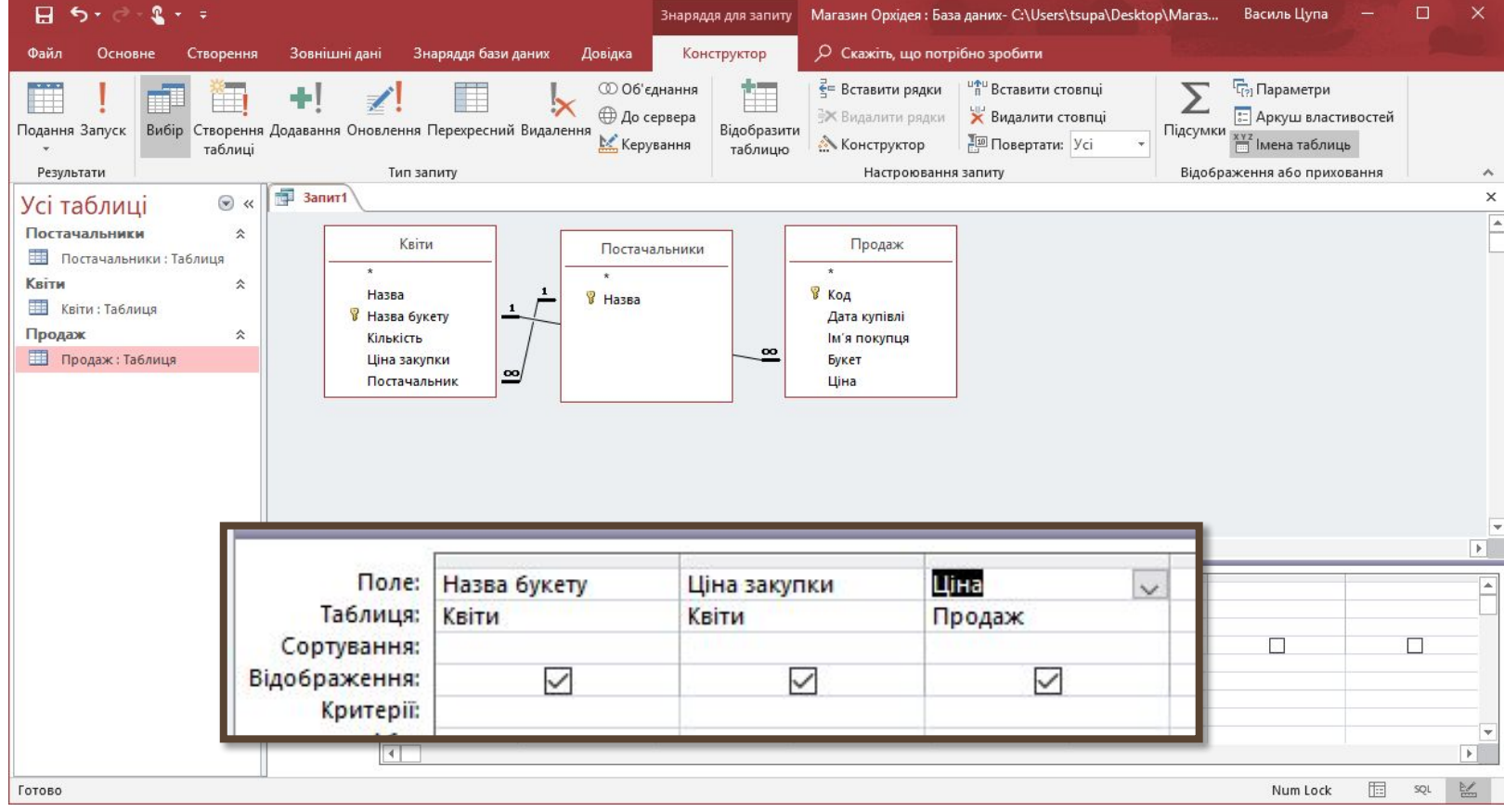

## **ні 01.11.2018 Робота з запитами на вибірку**

### **Створення запитів через конструктор - значення більше менше**

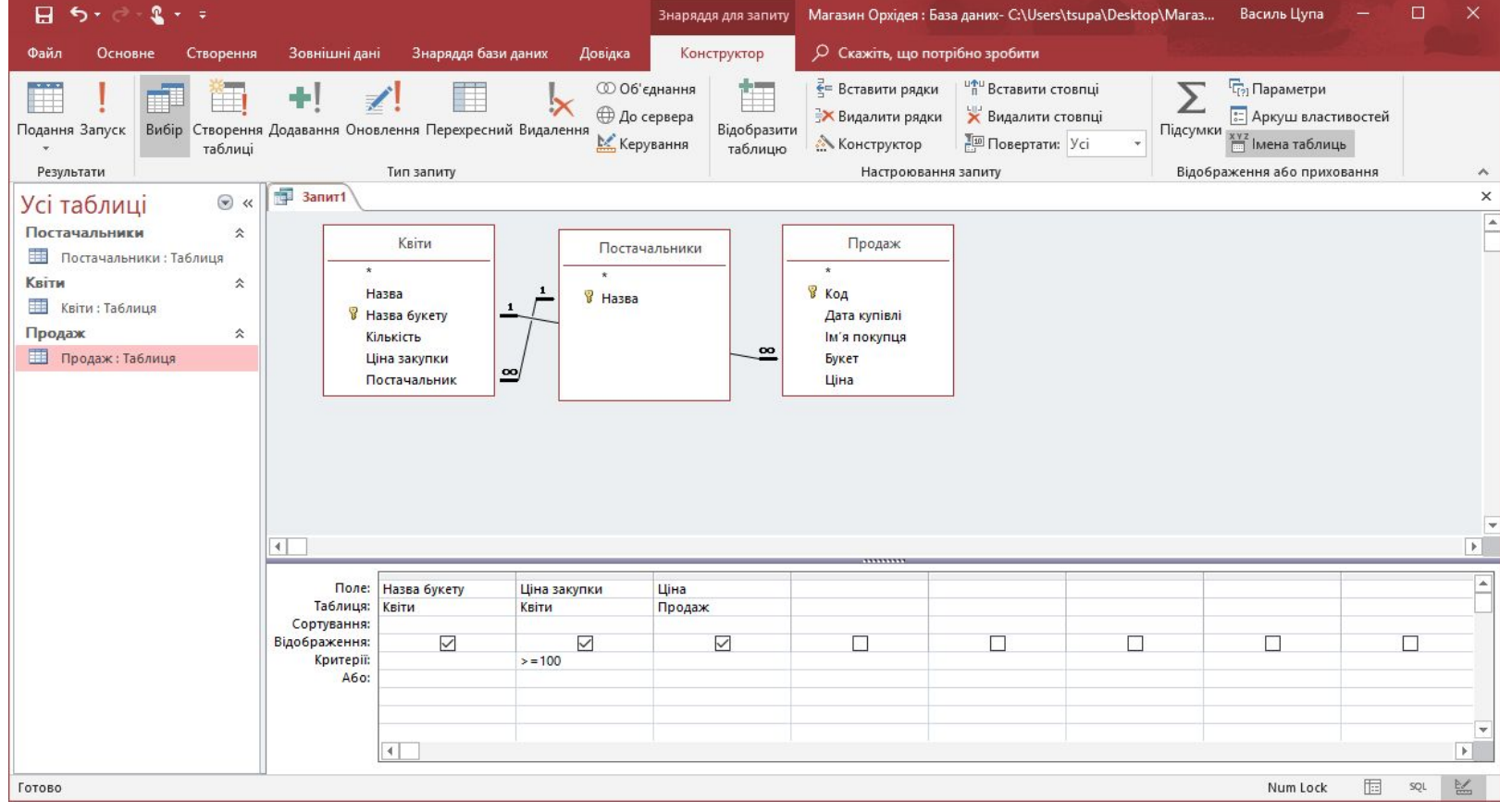

## **ні 01.11.2018 Робота з запитами на вибірку**

### **Створення запитів через конструктор - значення більше менше**

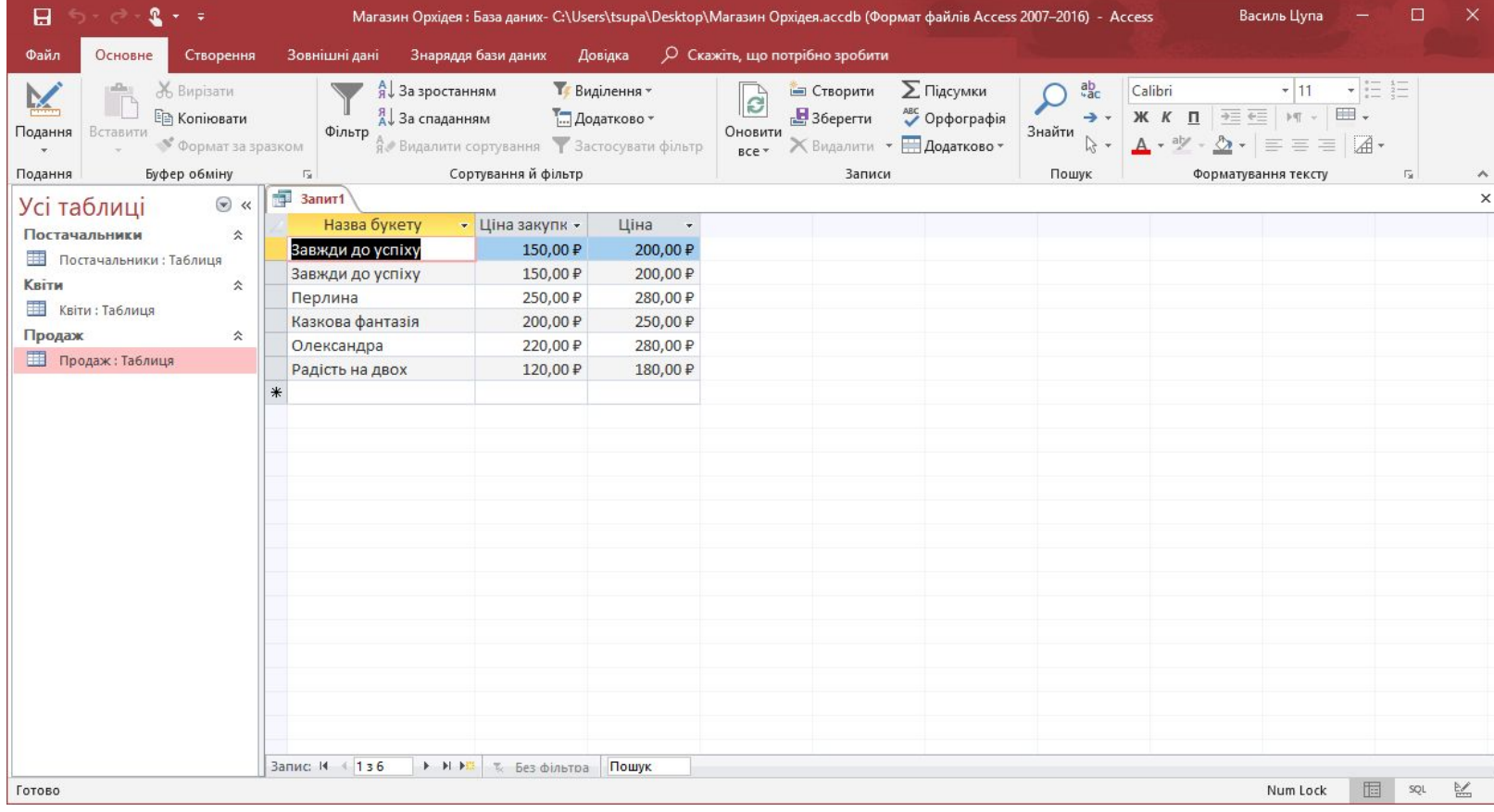

## **ні 01.11.2018 Робота з запитами на вибірку**

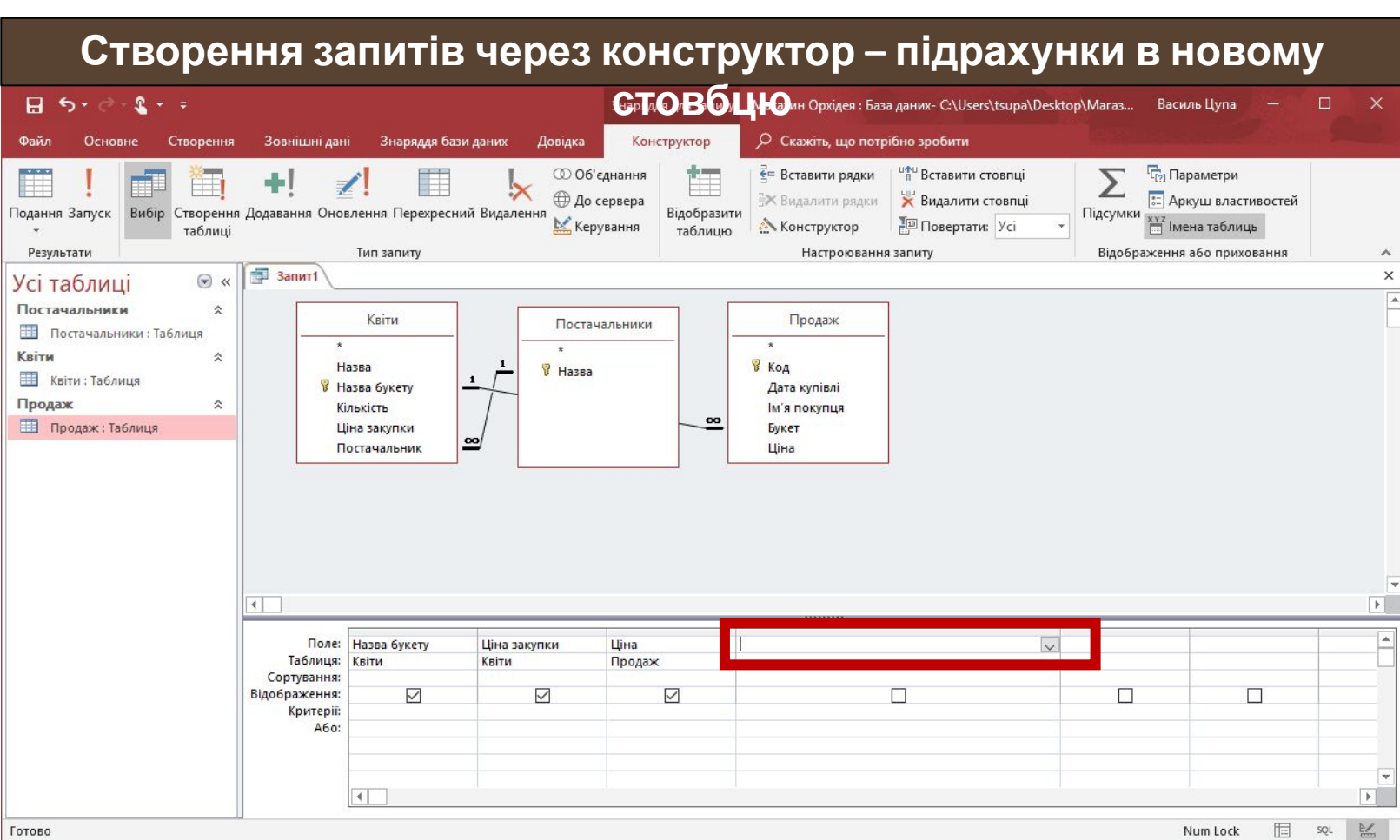

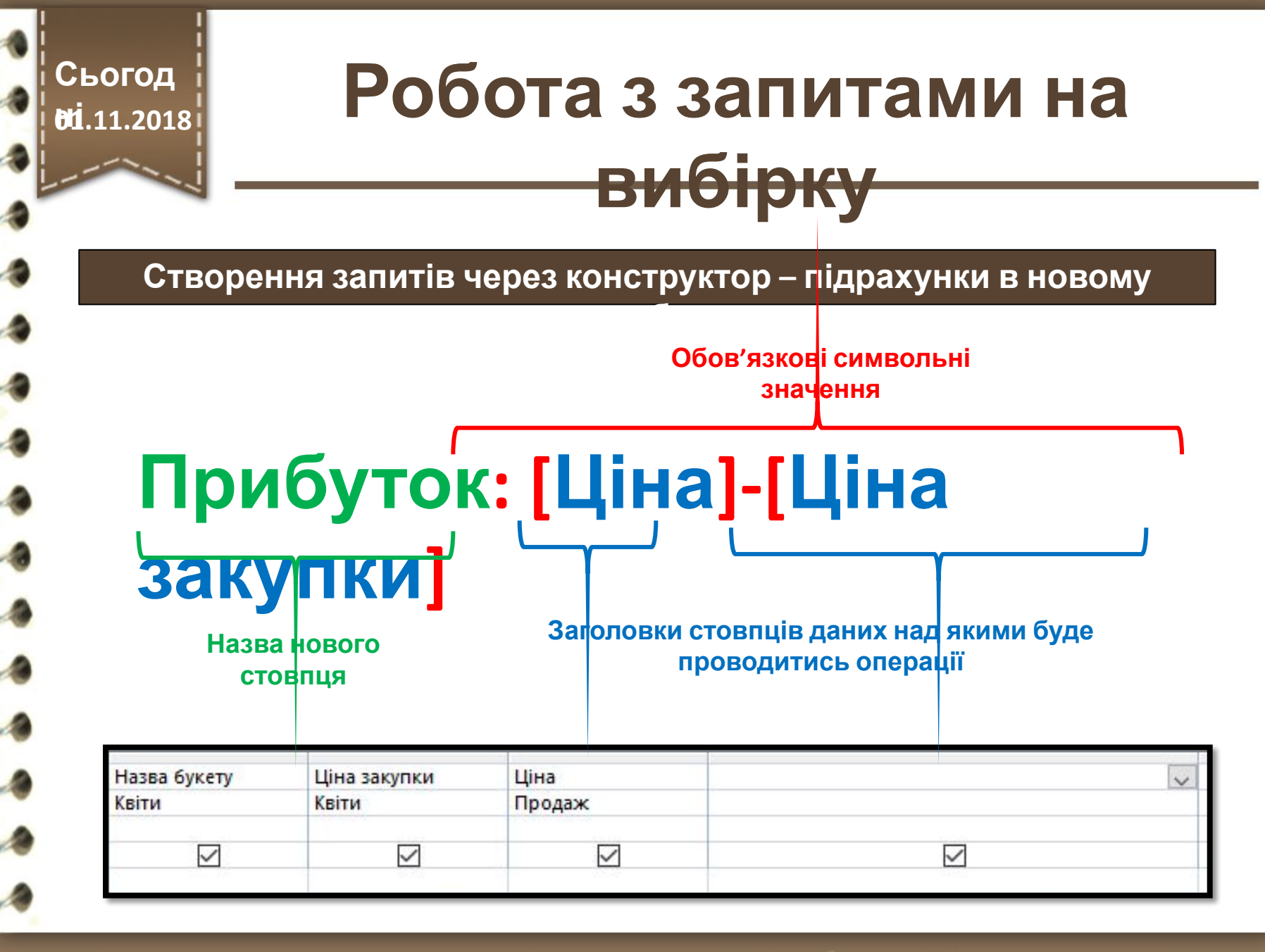

## **ні 01.11.2018 Робота з запитами на вибірку**

### **Створення запитів через конструктор – підрахунки в новому**

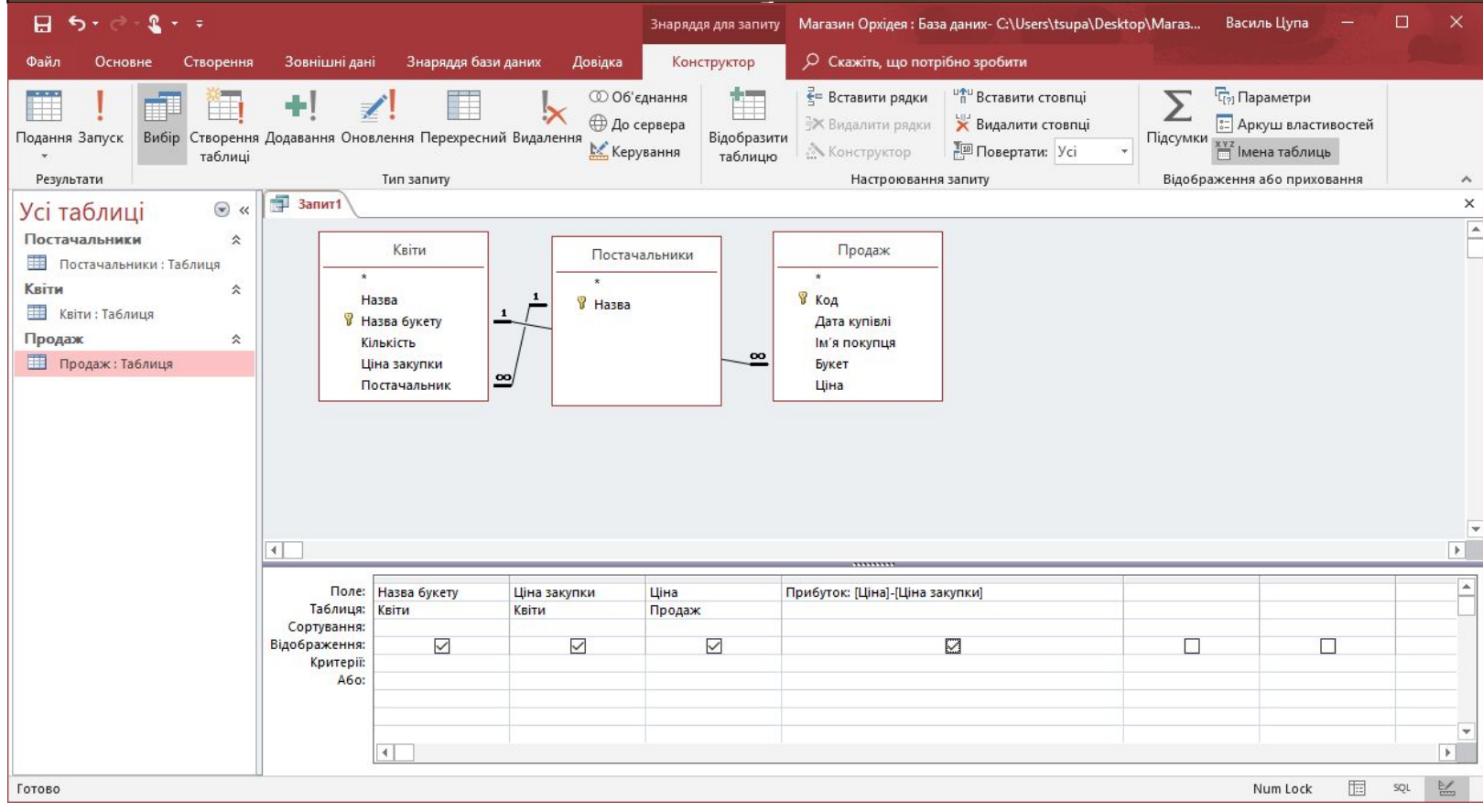

## **ні 01.11.2018 Робота з запитами на вибірку**

### **Створення запитів через конструктор – підрахунки в новому**

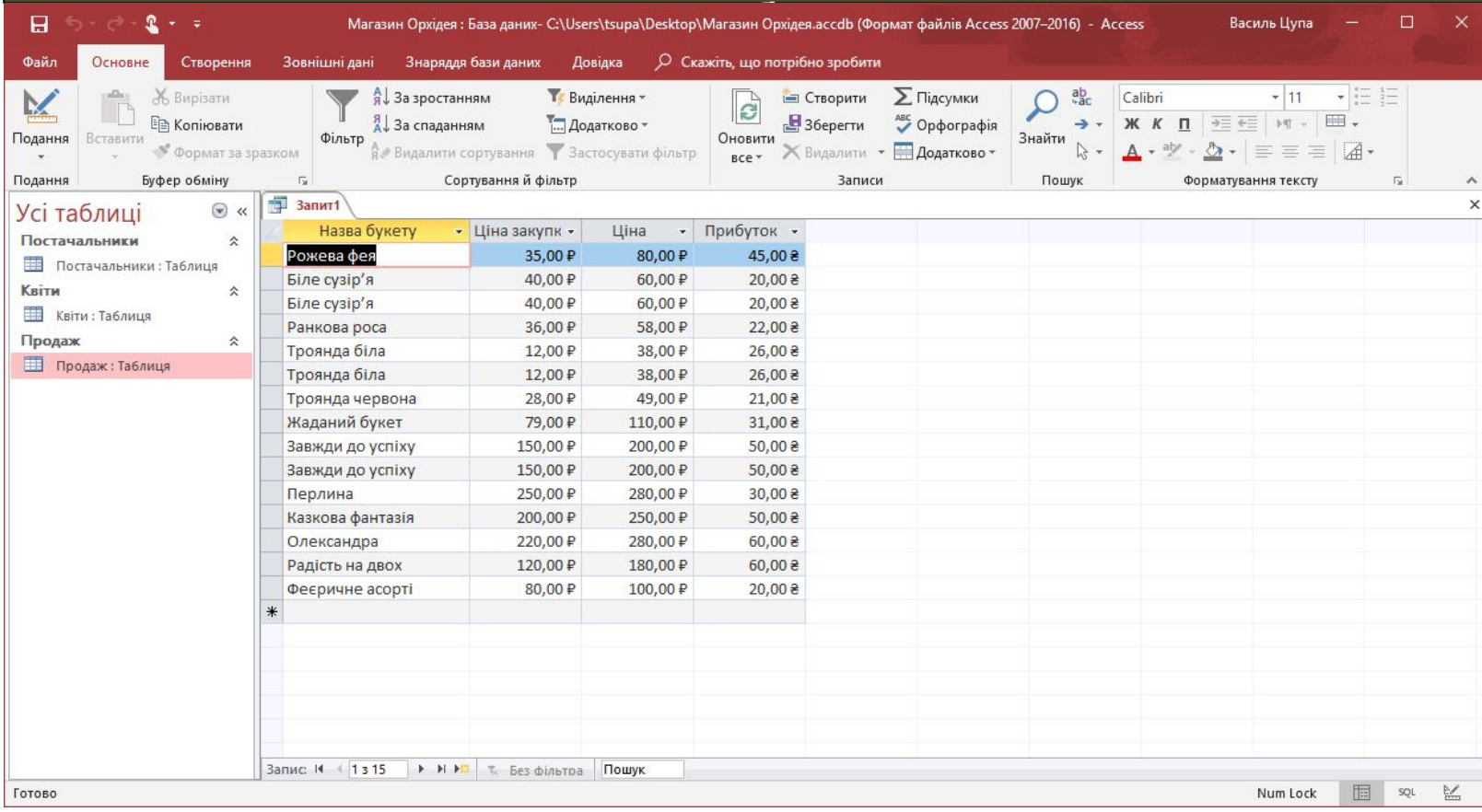

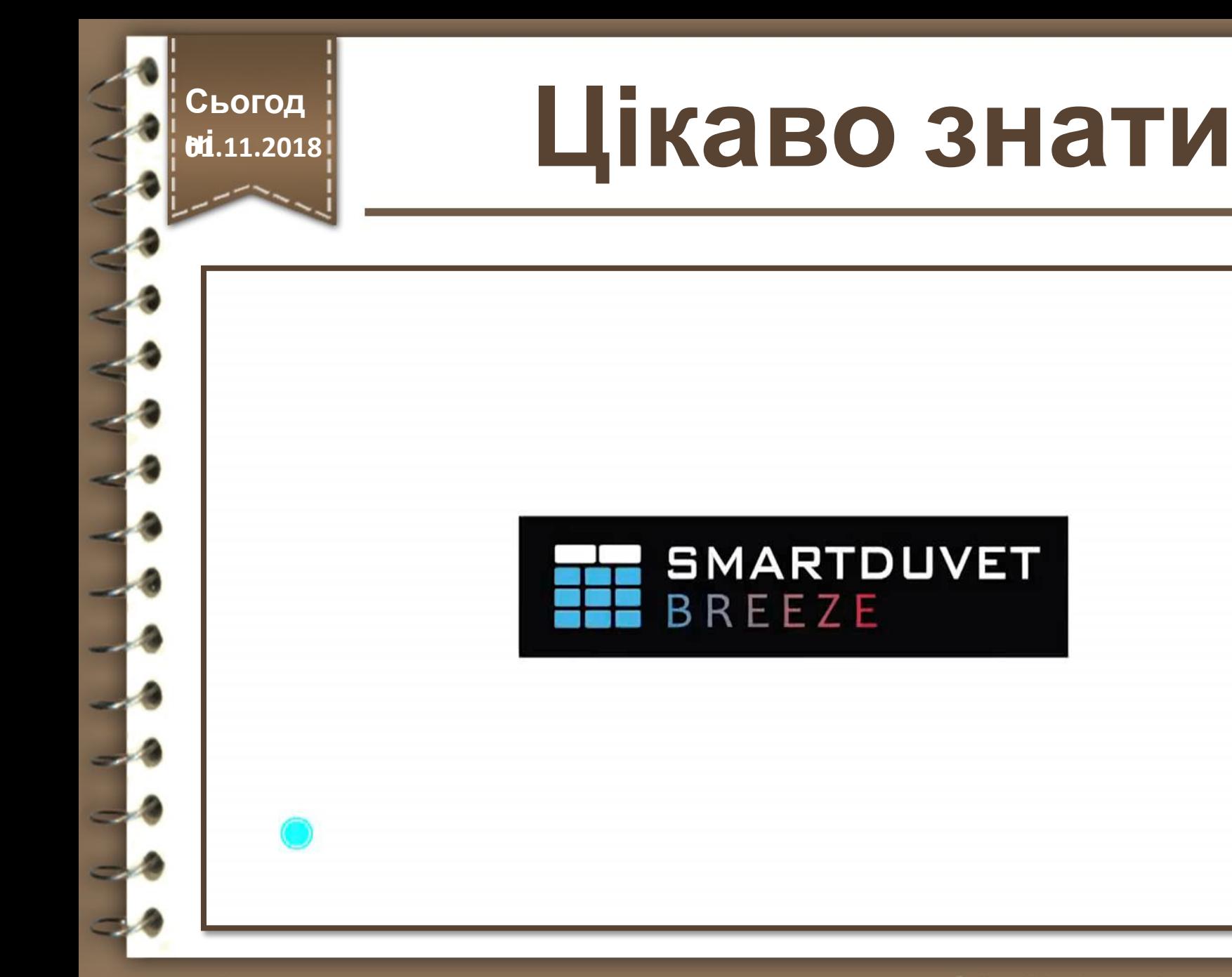

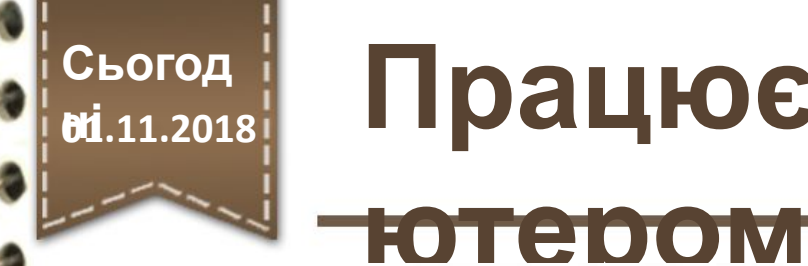

### **Працюємо за комп'**

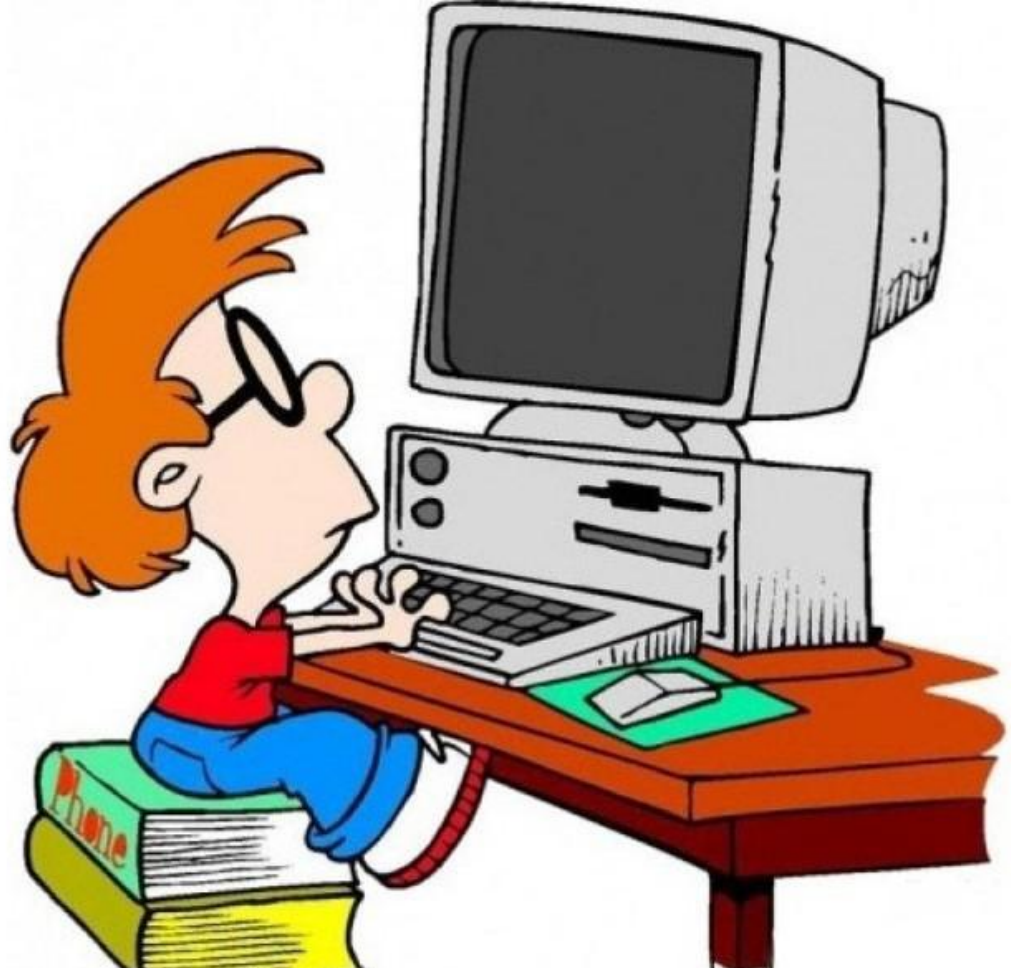

**Сьогод М**.11.2018

### **Працюємо за комп'**

**ютером**

**Працюємо з інструкційни ми картками**

### **Сьогод Мі**.11.2018

# **Повторюєм**

- **о 1. З якими новими запитами на вибірку ми сьогодні познайомились?**
- **2. Опишіть процес створення запита котрий має вбудований фільтр.**
- **3. Опишіть процес обрахунку нових даних в додатковому стовпці.**

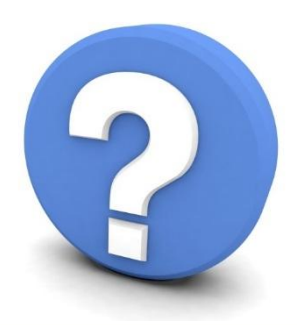

**Опрацювати параграф 3.5. Підготуватис ь до практичної**

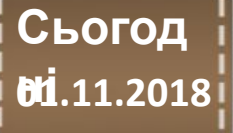

**Домашнє завдання**

Авторське право даного матеріалу належить сайту **http://vsimppt.com.ua/** 

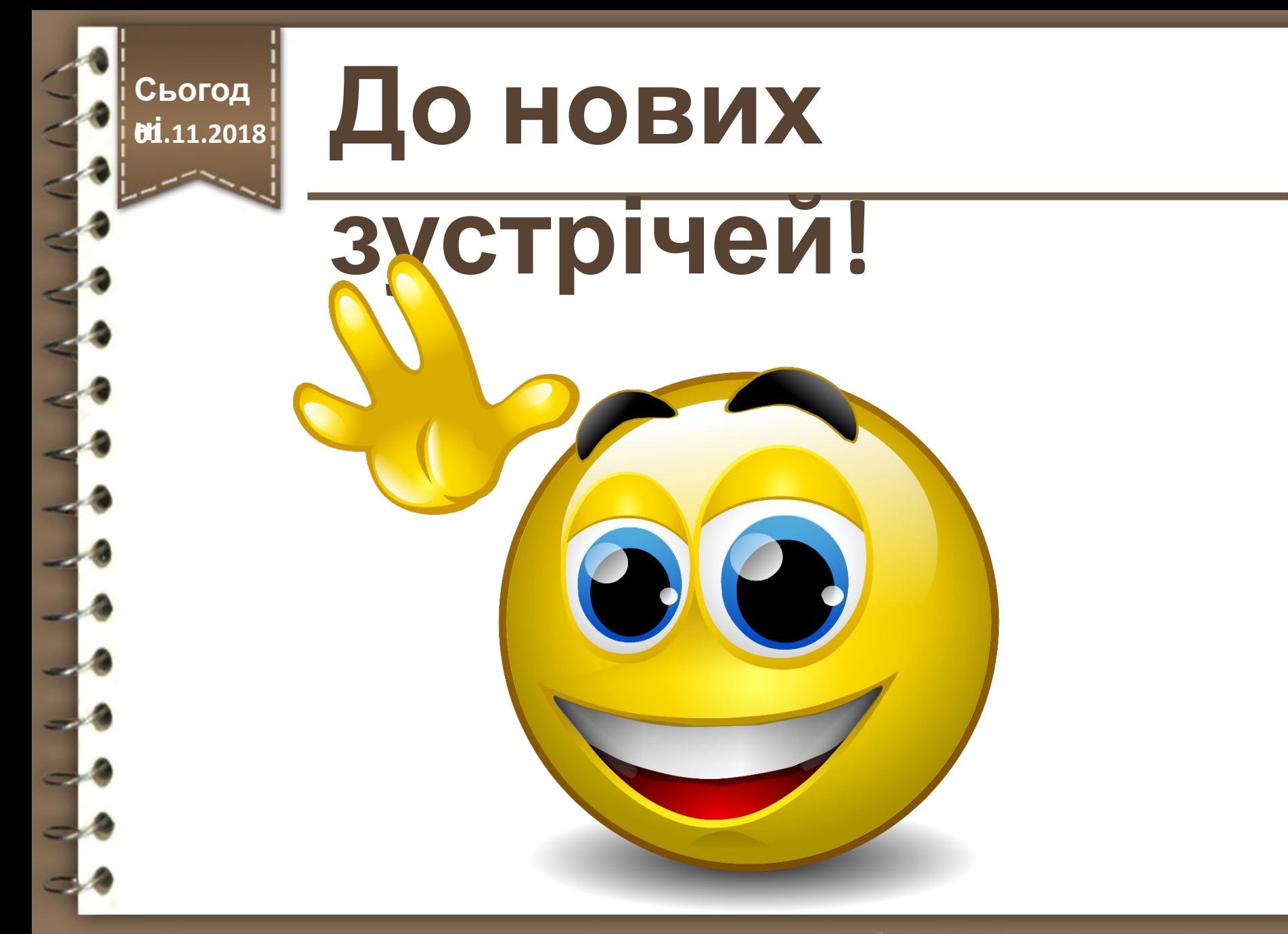